#### **Multi-Patient Task List:**

The Multi-Patient Task List is found in the Organizer.

- The tasks from all patients within your service secondary to consults being placed are displayed.
- You can quickly review it to see which tasks are scheduled and overdue. Tasks are identified as pending or overdue.
- Information such as the patient's room and bed are displayed.

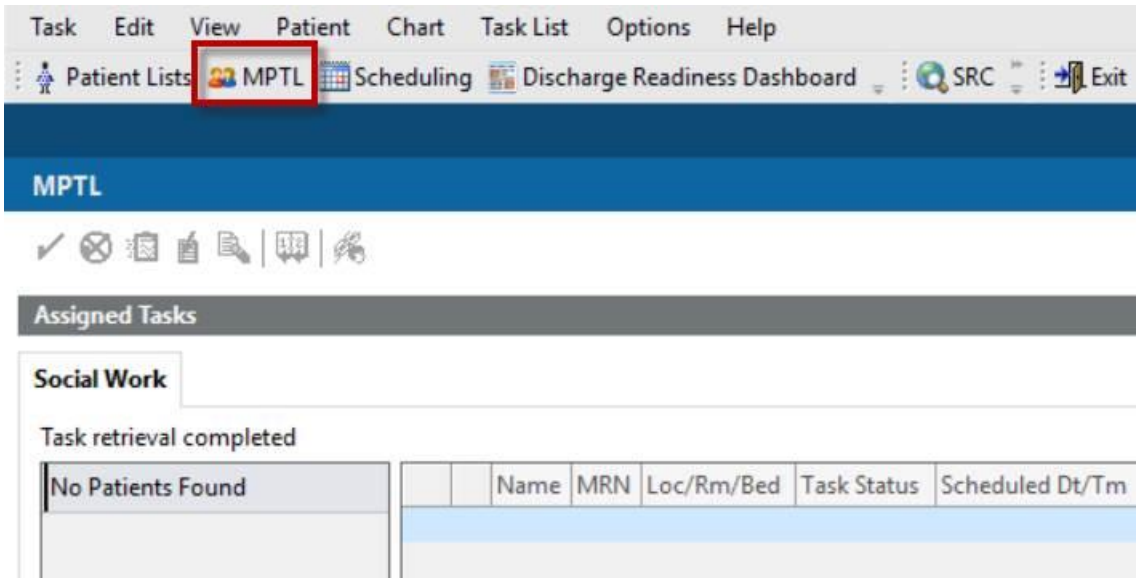

**NOTE: To customize the patient view for your service; right click directly on the words "Assigned Tasks" on the grey ribbon bar.**

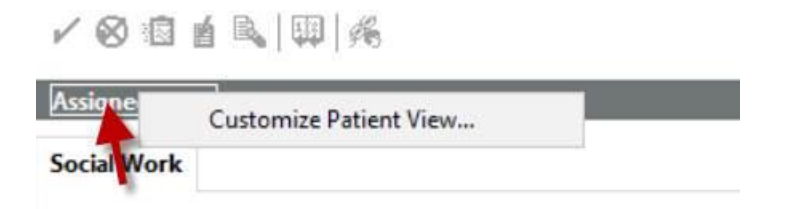

#### **The "Task List Properties" opens**

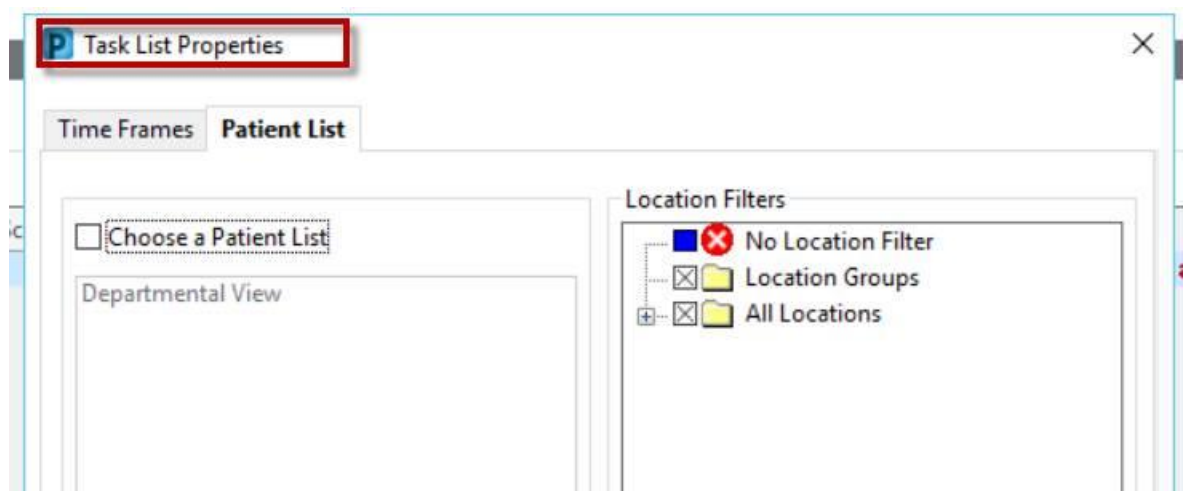

## **Click on the plus sign adjacent to "All Locations" This displays all Health PEI facilities.**

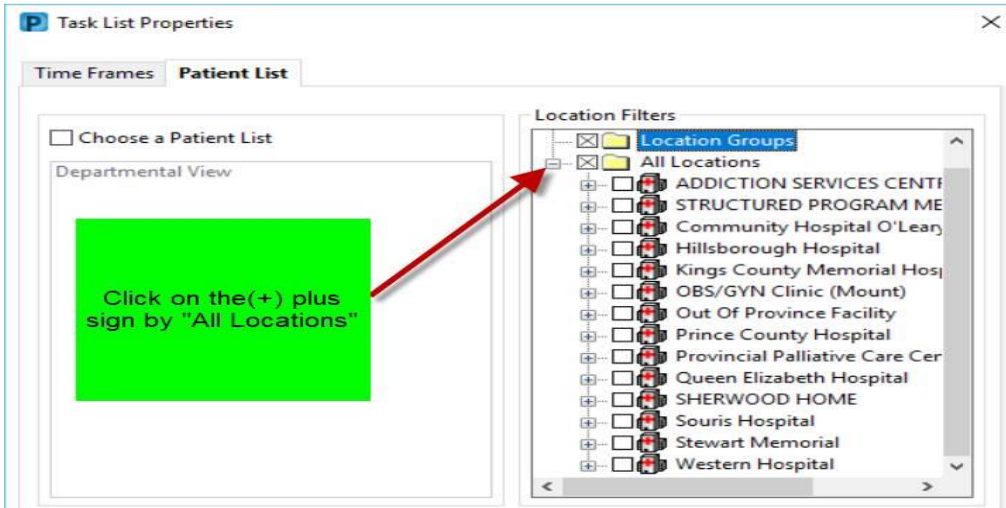

#### **If you are responsible for all units within a facility, click in the box adjacent to the facility name.**

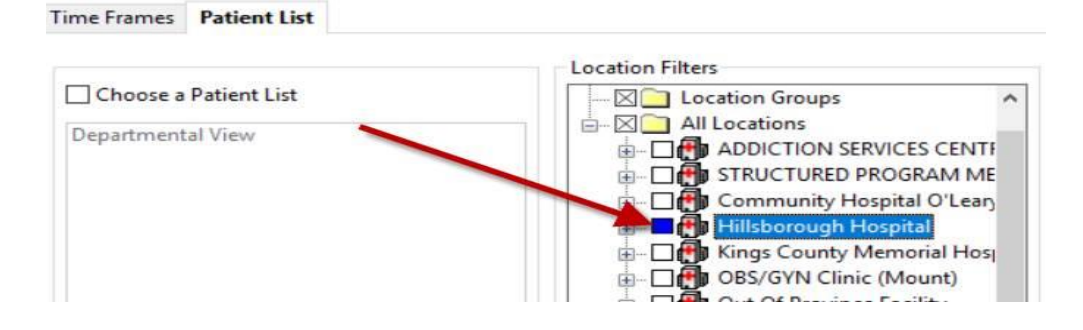

**If you are responsible for specific units only, then click on the plus sign adjacent to the facility name. Select the appropriate unit from the list.**

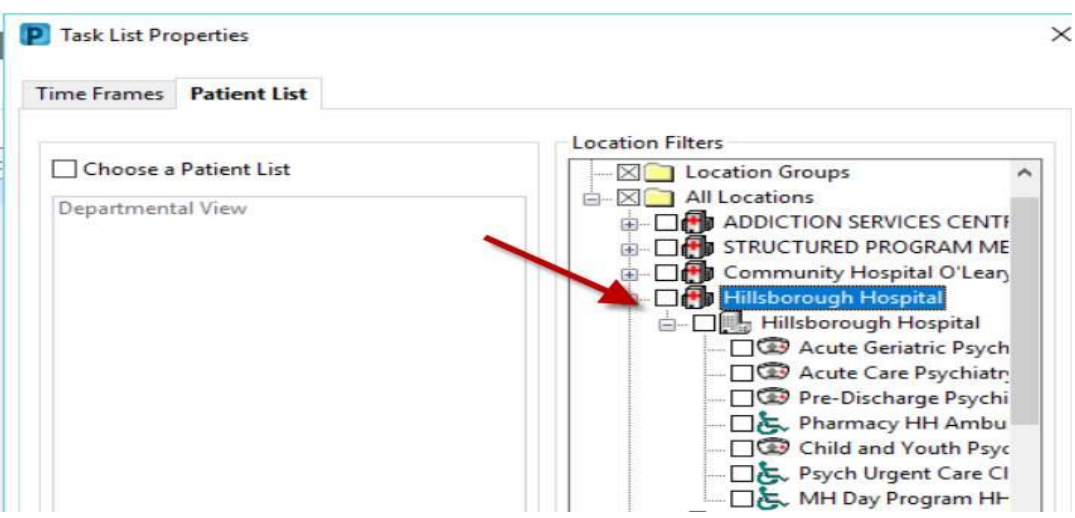

**If specific units are selected (not the entire facility) the box adjacent to the facility name appears half full.**

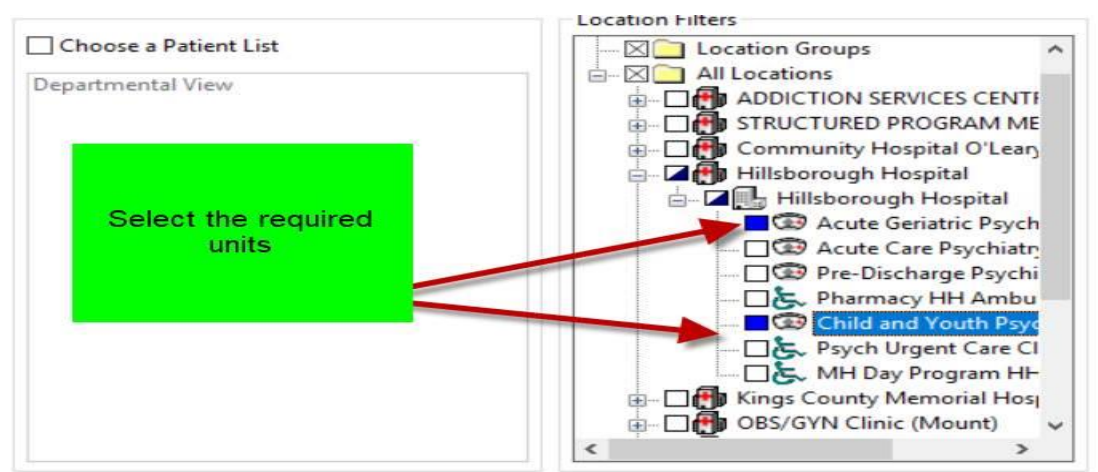

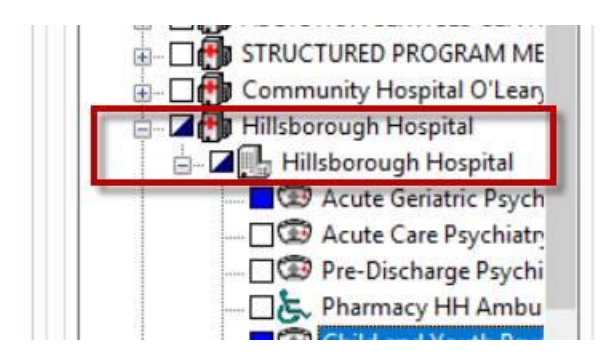

## **Multiple facilities may be selected if necessary**

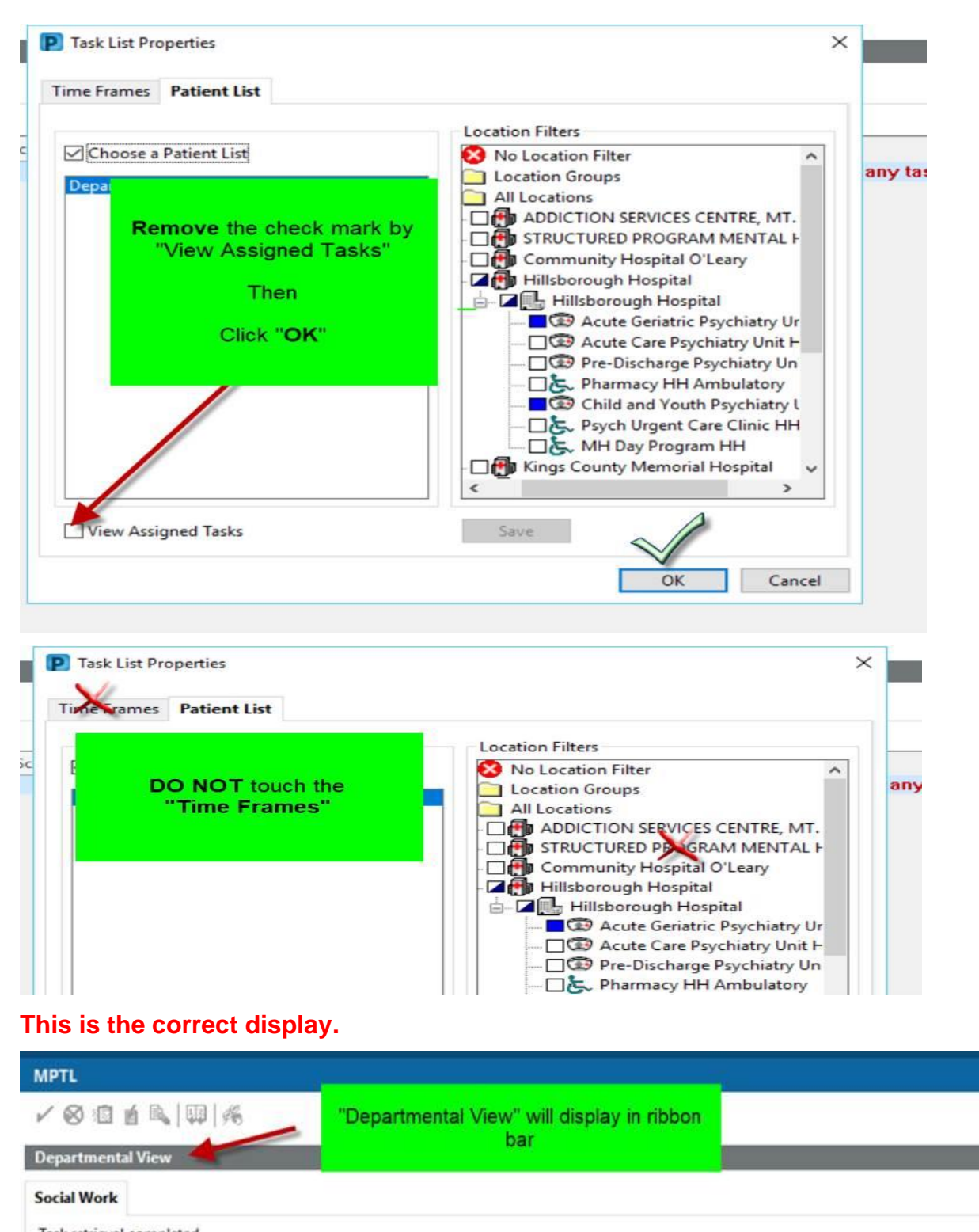

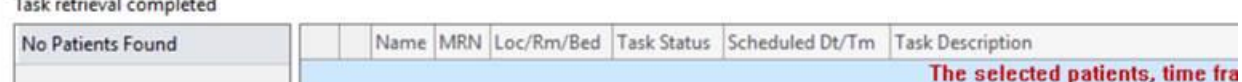

**NOTE: If this is not the current display repeat the above steps**

**Task List view when consults are pending displays basic information**

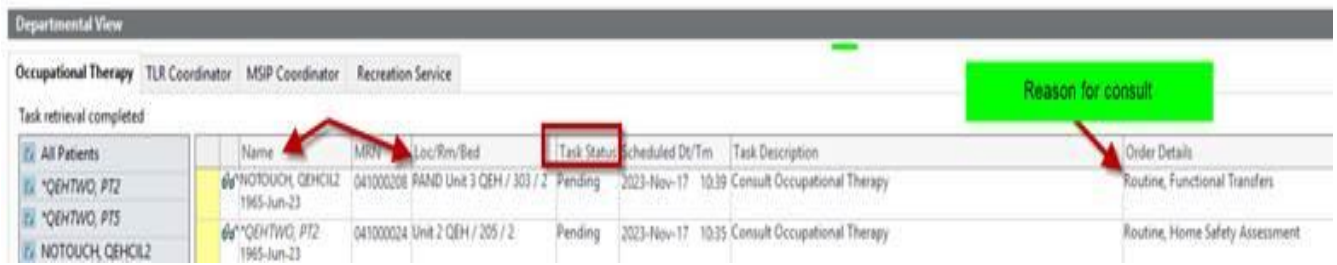

**To open the chart:**

- **1. Right click on the patient's name**
- **2. Select Open Patient Chart**
- **3. Select appropriate menu tab from list**

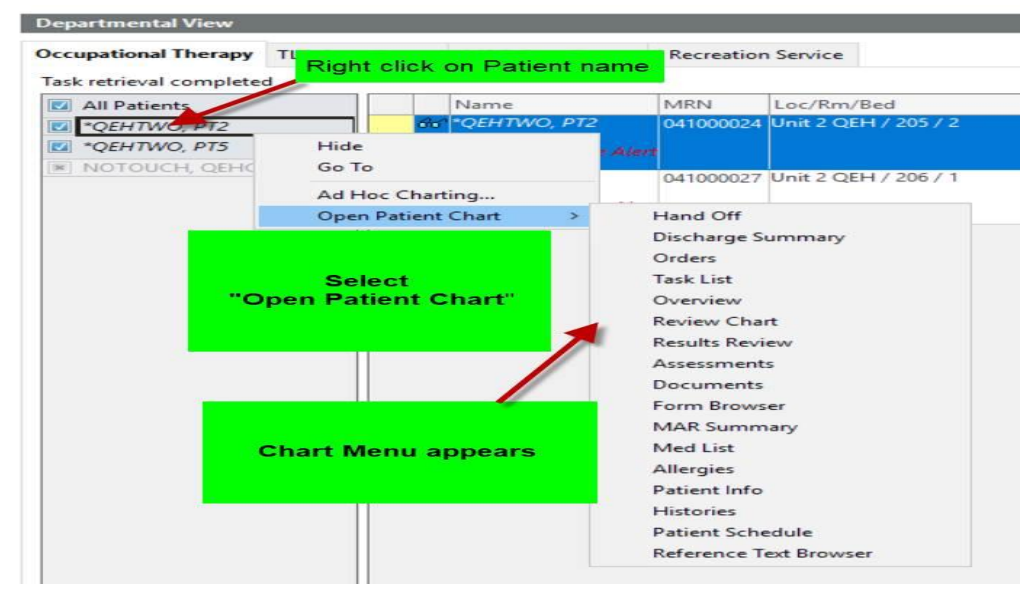

### **4. Establish your relationship**

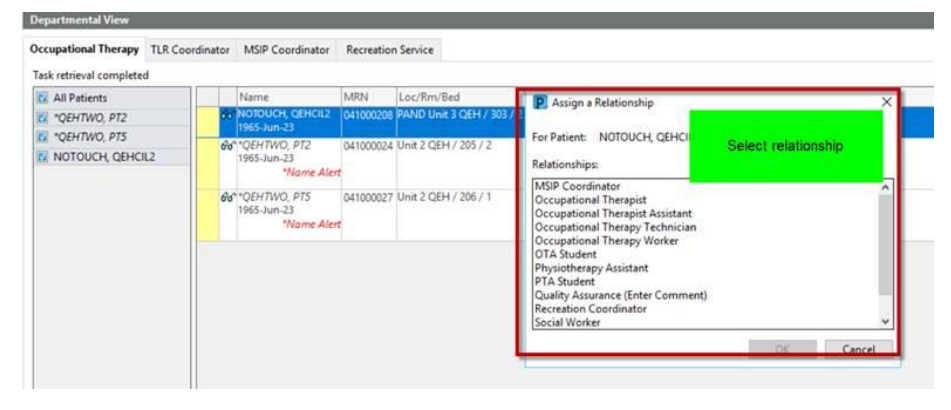

**If consult is completed, click in the yellow box; the chart window will open. Select "OK"**

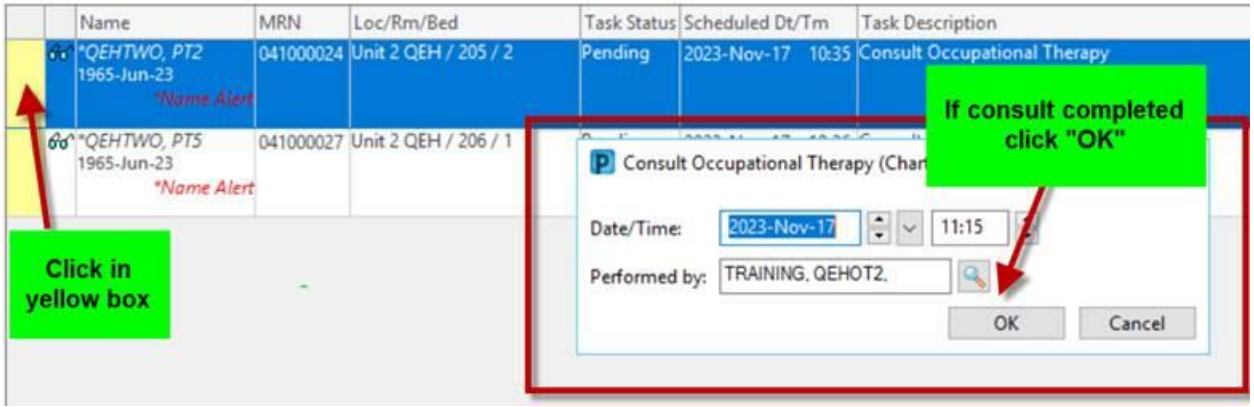

**Task displays as complete until the chart is refreshed. Once refreshed it will be dropped from the list.**

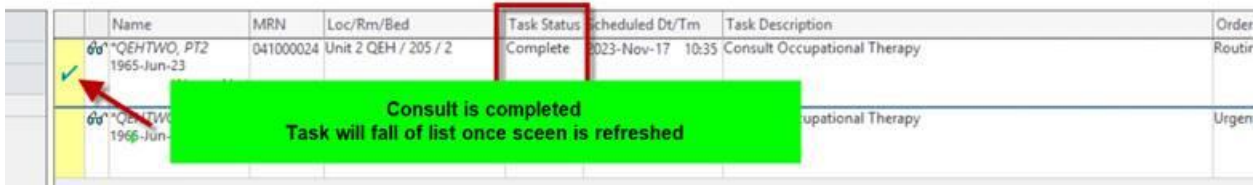

# **If the consult is accidentally marked as complete:**

**Right click on the patient's name,**

**Select "Unchart"**

**A reason is required to be entered. (i.e. "In Error")**

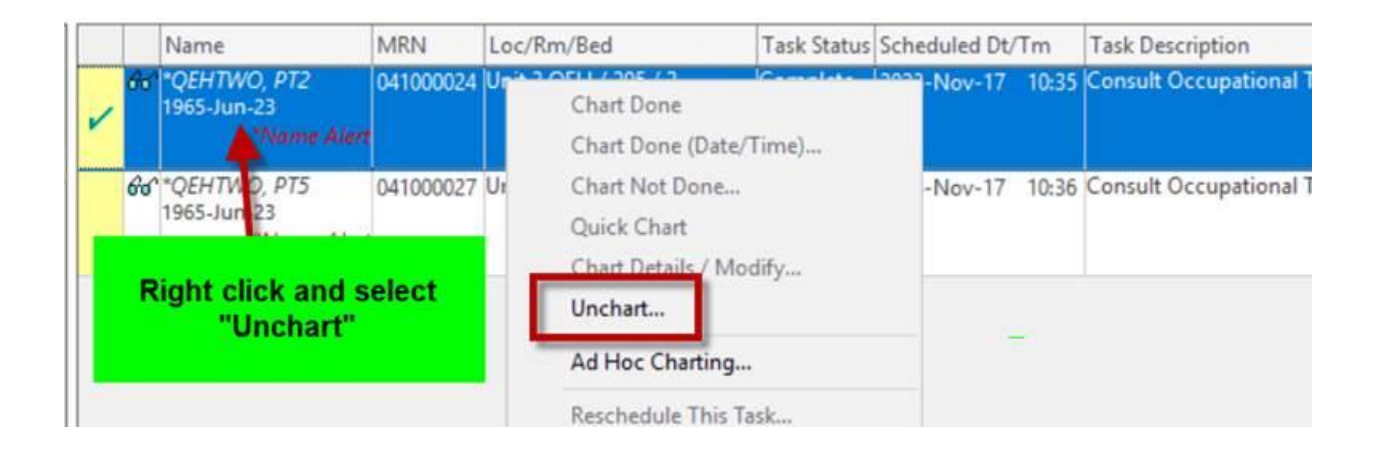